# 出願状況確認サイト(中学校先生むけ)操作手順

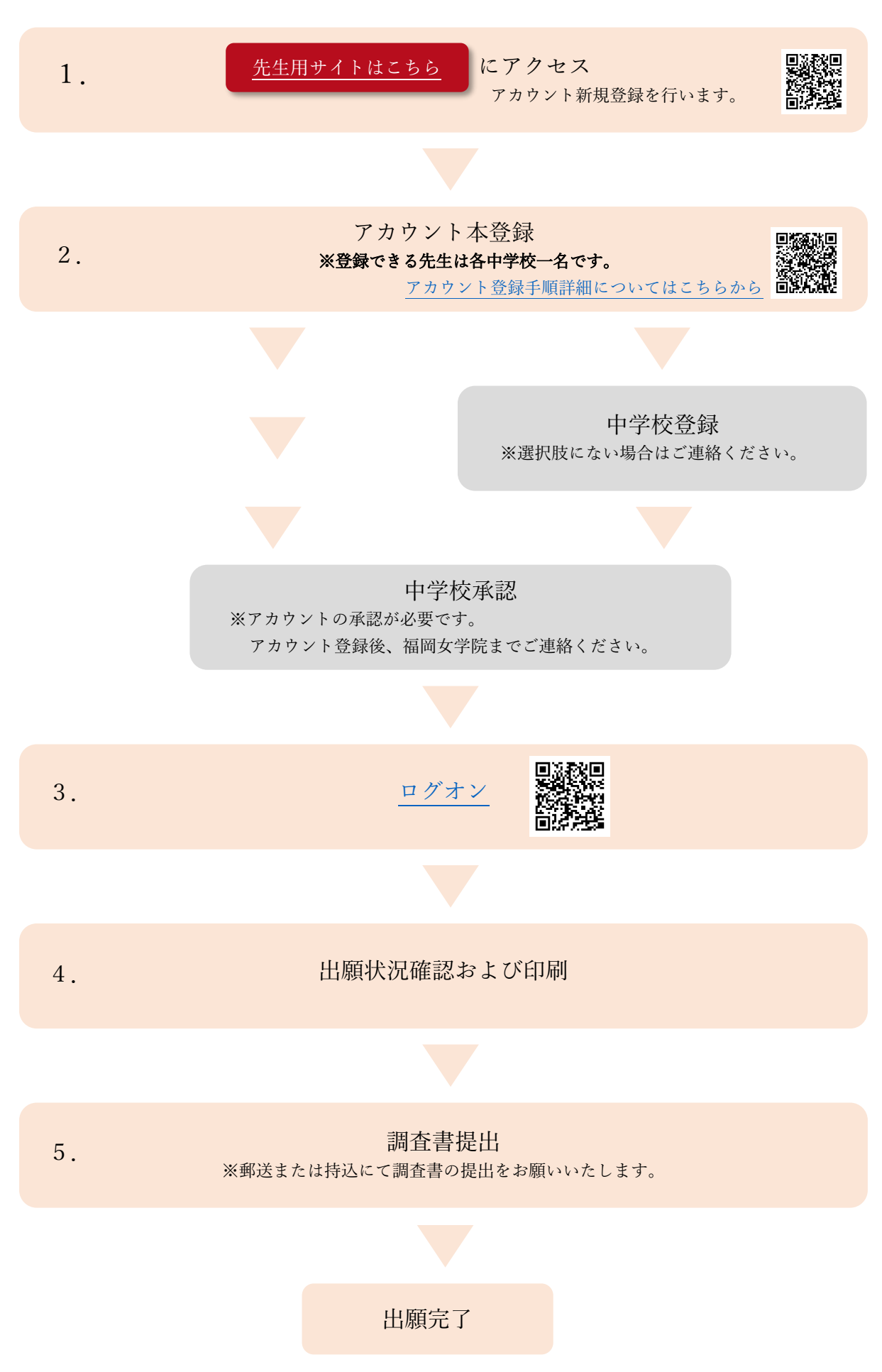

#### 1.「先生用サイトはこちら」 にアクセスします

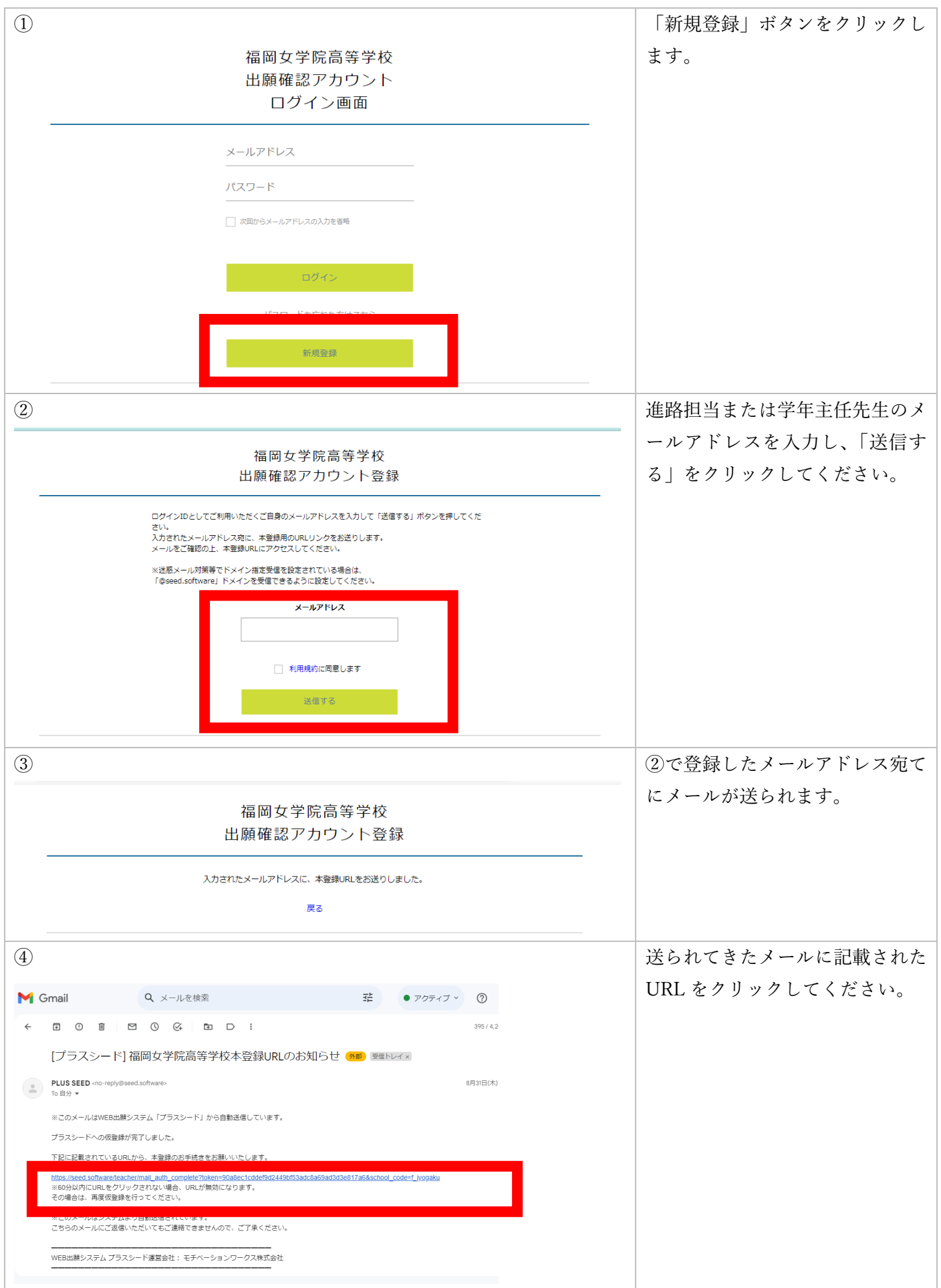

#### 2.アカウント本登録

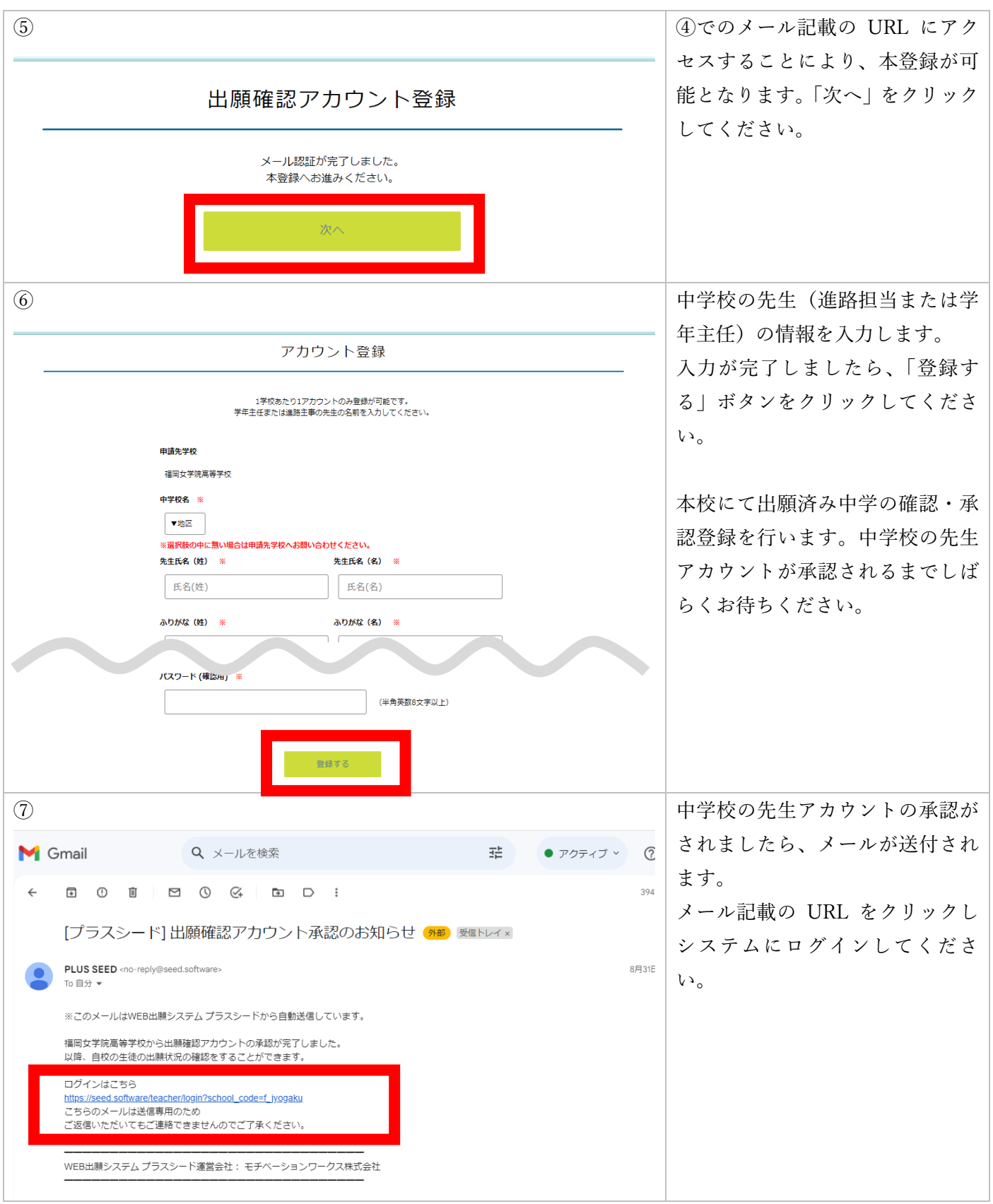

## 3.ログオン

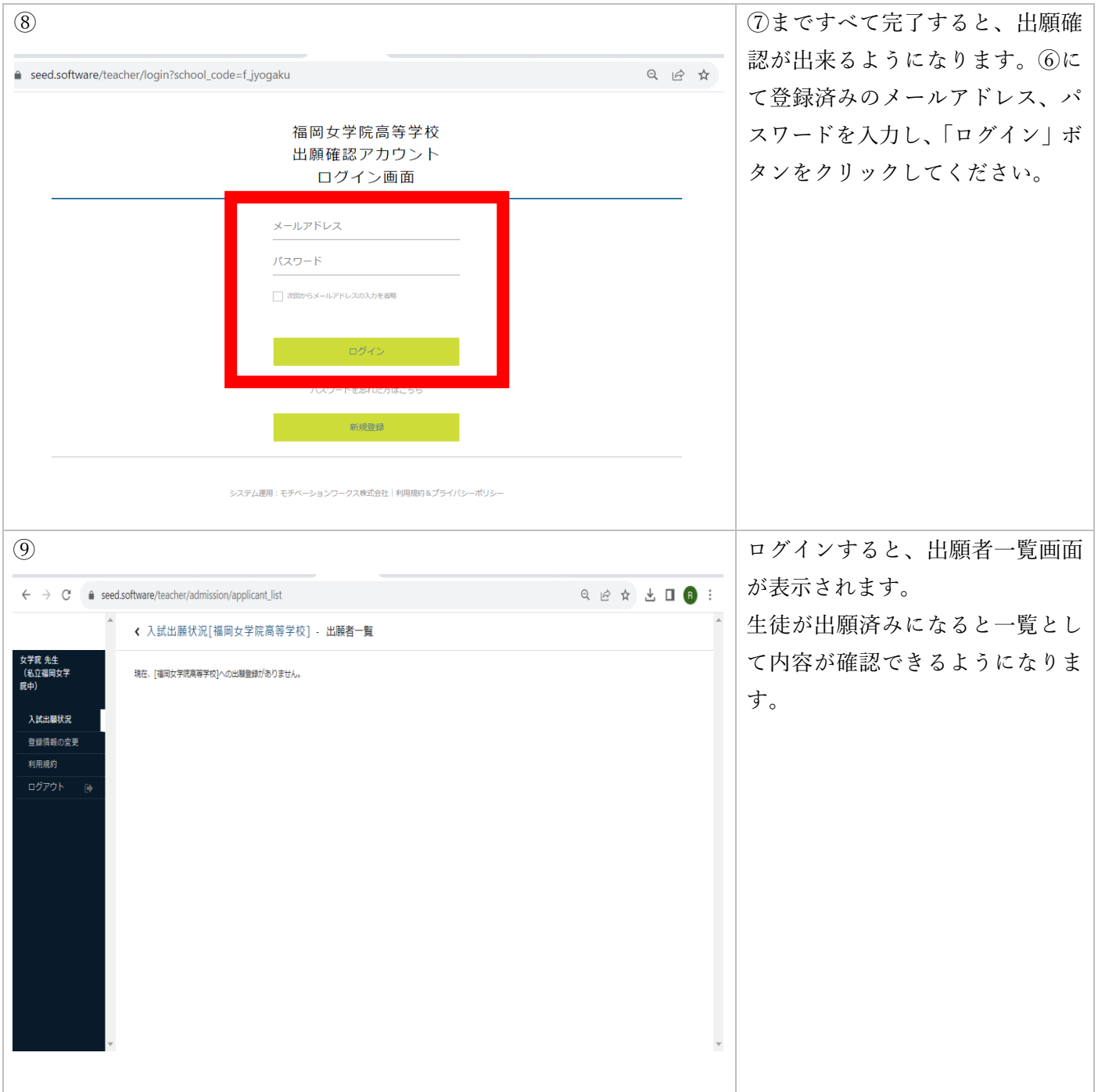

## 4.出願内容確認及び印刷

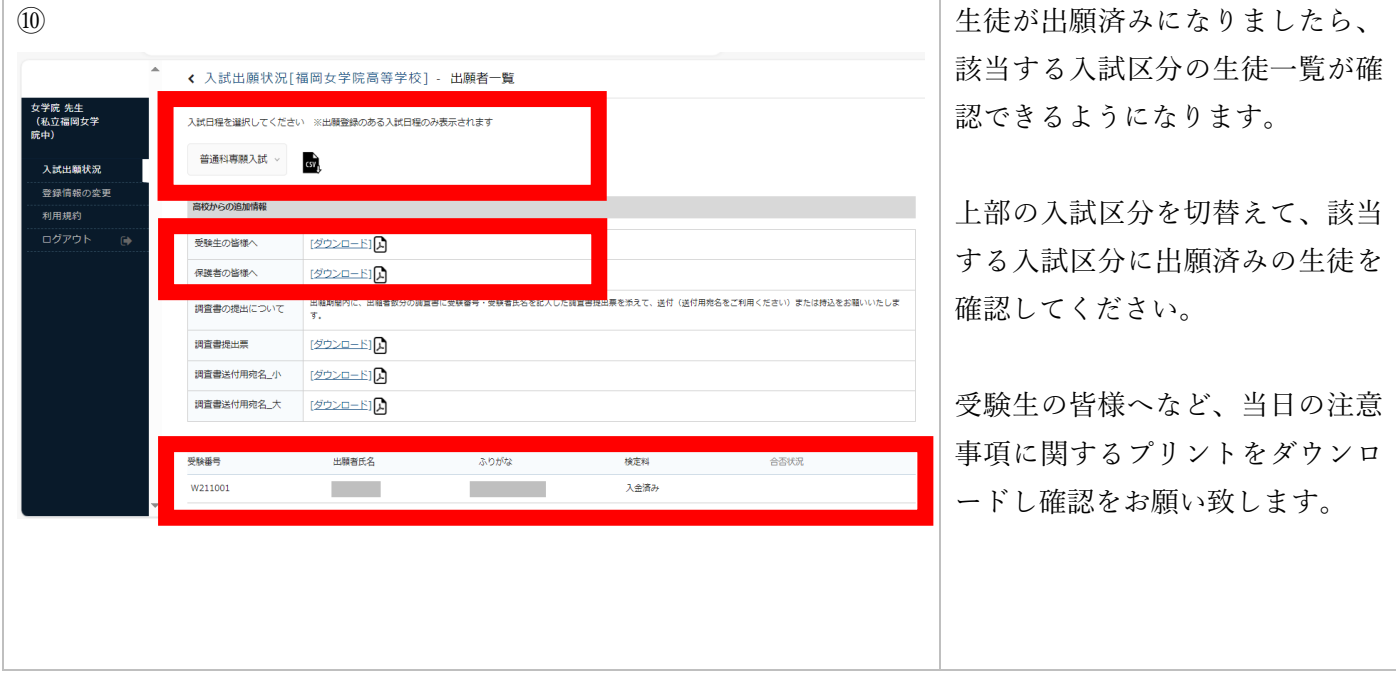

### 5.調査書提出

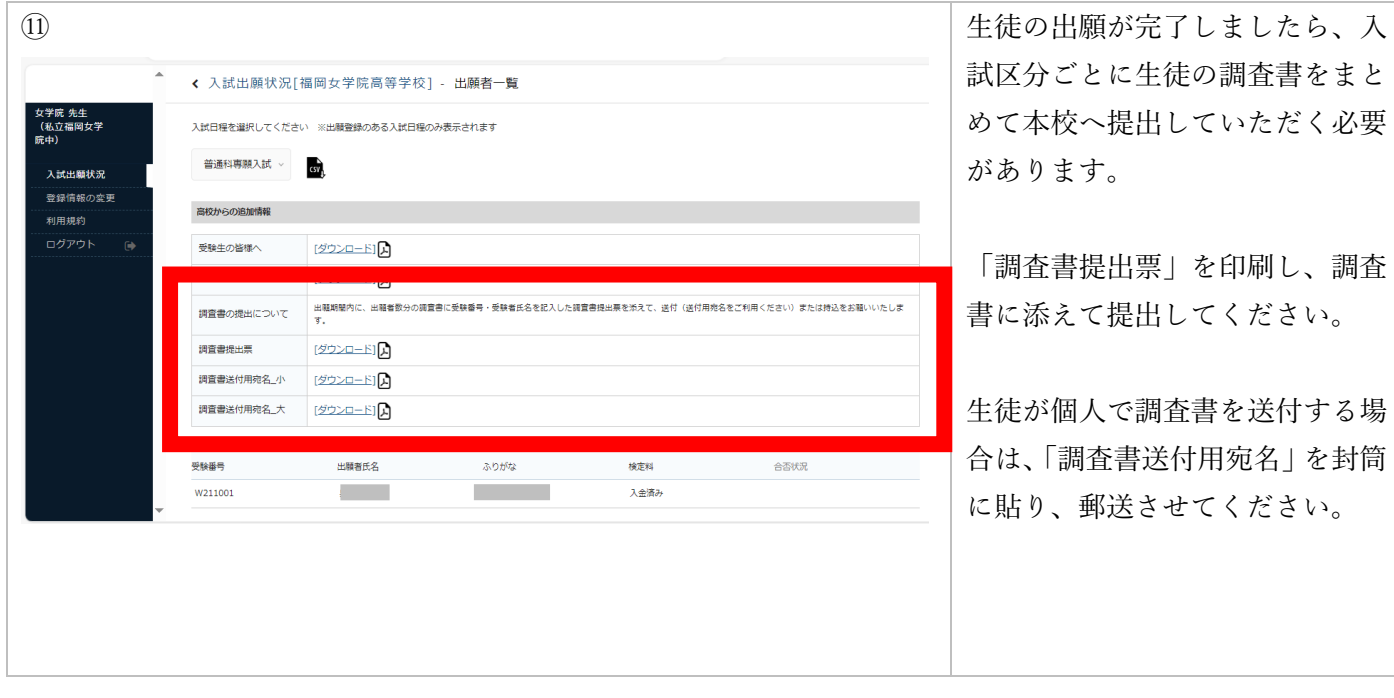